## Introduction :

Dans ce livrable on va présenter la rétroaction que le client principal nous a donné, montrer les différentes parties de notre prototype et par la suite donner des rétroactions précises de 5 clients/utilisateurs sur le prototype et enfin finir avec un plan d'essai de prototypage pour le deuxième prototype.

## **Rétroaction client sur la conception détaillée :**

Lors de la rencontre client 2, nous avons présenté au client notre conception détaillée. Il n'a eu aucune suggestion supplémentaire, et a approuvé de toutes nos idées. Voici les notes que nous avons prises lors de cette rencontre :

- 1- Faire un site web avec HTML et CSS est une bonne idée que nous apprécions
- 2- Utiliser une puce RFID et avec maquette Arduino est excellent pour nous
- 3- Stocker les données dans une base de données est une façon de bien les conserver
- 4- Nous sommes familiers avec AWS et FireBase, et les aimons tous les deux
- 5- Le modèle d'interface que vous avez choisi nous convient bien

## **Prototype :**

Pour ce premier prototype, notre objectif était de simuler notre code et circuit Arduino afin de pouvoir acheter nos composants physiques. Voici le modèle trouvé en ligne que nous voulons recréer :

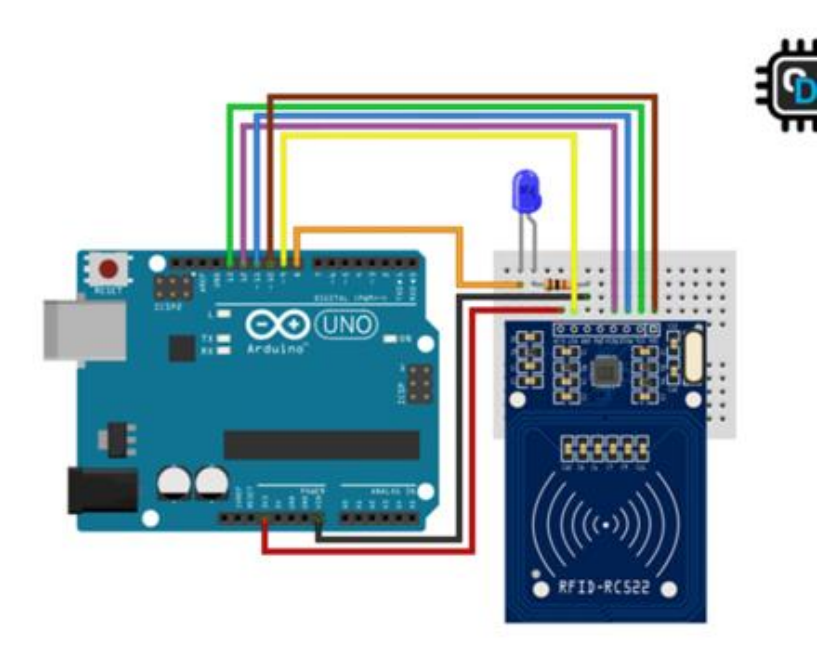

Ce circuit très simple permet de détecter une puce RFID (Radio Frequency Identification) avec le capteur, et d'allumer une DEL (Diiode Electroluminescente) lorsque la détection se fait. La résistance est utilisée pour empêcher un court-circuit potentiel.

Pour faire cette simulation, nous avons utilisé le logiciel Proteus. Notre schéma de simulation est le suivant :

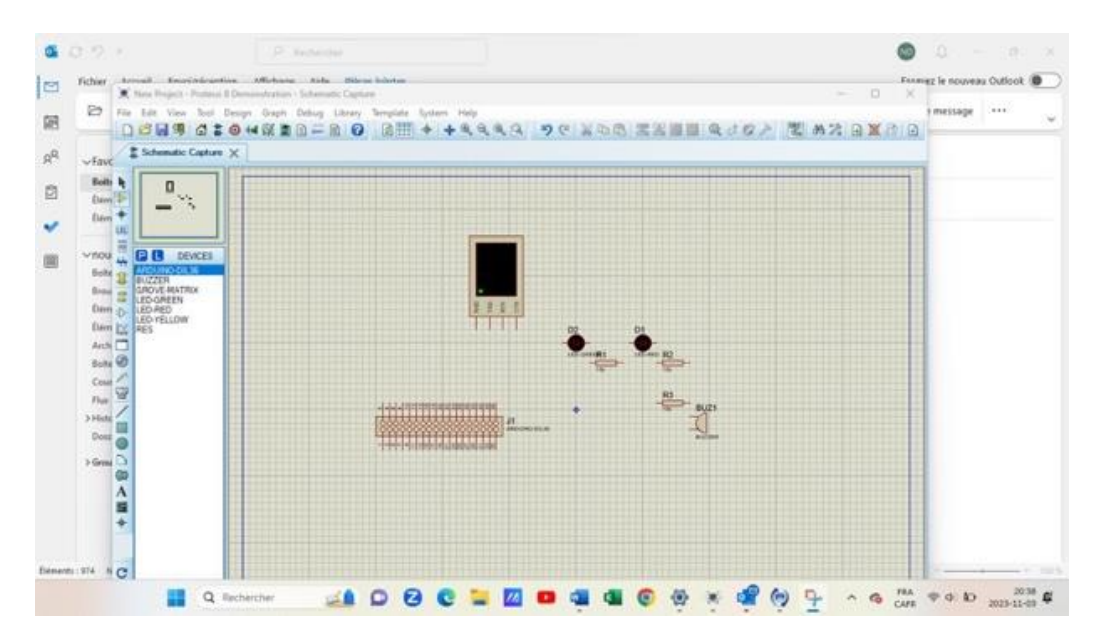

Ce logiciel nous permet de créer un circuit Arduino et d'y associer du code afin de le tester. Voici notre code :

```
#include <ESP8266WiFi.h>
#include <FirebaseArduino.h>
#include <SPI.h>
#include <MFRC522.h>
#define RST_PIN 8
#define SS_PIN 9
#define FIREBASE_HOST "https://console.firebase.google.com/project/projet-entrepot-
4300e/database/projet-entrepot-4300e-default-rtdb/data/~2F" // website url
#define FIREBASE_AUTH "AIzaSyB7RHJYKWEbZxWgTPhsJAm9Ycd18W62rdU" //API 
KEY
#define WIFI_SSID "eduroam" 
#define WIFI_PASSWORD "PASSWORD" //to change
#define LED 10
```
MFRC522 rfid(SS\_PIN, RST\_PIN);

```
void dump_byte_array(byte *buffer, byte bufferSize) //function to serial print the UID
{
 for ( byte i = 0; i < bufferSize; i++ )
 {
  Serial.print(buffer[i] < 16 ? " 0" : " ");
```

```
Serial.print(buffer[i], DEC);
  }
}
void setup() 
{
  Serial.begin(9600); 
  SPI.begin();
  rfid.PCD_Init();
  pinMode(LED, OUTPUT);
  digitalWrite(LED, LOW);
  // connect to wifi. 
  WiFi.begin(WIFI_SSID, WIFI_PASSWORD); 
  Serial.print("Connecting"); 
 while (WiFi.status() != WL_CONNECTED)
  { 
    Serial.println("Waiting..."); 
    delay(1000); 
 } 
 Serial.println();
  Serial.print("Connected successfully: "); 
  Serial.println(WiFi.localIP()); 
  Firebase.begin(FIREBASE_HOST, FIREBASE_AUTH); 
} 
void loop() 
{
  if ( !mfrc522.PICC_IsNewCardPresent() )
   return;
 if ( !mfrc522.PICC_ReadCardSerial() )
   return;
  digitalWrite(LED , HIGH);
  //print UID using function
  Serial.print(F("Card UID: "));
 dump_byte_array(mfrc522.uid.uidByte, mfrc522.uid.size);
  Serial.println("");
  //print card type
  Serial.print(F("Card type :"));
  MFRC522::PICC_Type piccType = rfid.PICC_GetType(rfid.uid.sak);
 Serial.println(mfrc522.PICC_GetTypeName(piccType));
```

```
 delay(1000);
```
Firebase.setString("/somewhere/somewhere/", mfrc522.uid.uidByte); //send string to FireBase

```
 if (Firebase.failed())
 {
  Serial.print("UID upload failed :");
  Serial.println(Firebase.error());
  return;
  }
  rfid.PICC_HaltA();
}
```
Explication du code :

Ce programme permet à la fois de capter le UID (Unique Identification) et le PICC (Proximity Inserted Circuit Card) du RFID, de les imprimer sur le serial monitor et d'envoyer le UID à la base de données Firebase avec une connexion wifi. Puisque la base de données ne fait pas partie de ce prototype, veuillez ignorer les lignes qui la concernent, car elles seront complétées dans une version ultérieure.

Résultats de l'essai :

Pour cet essai, nous avons enlevé du code les parties qui concernent FireBase. Le logiciel a compilé notre code avec le circuit que nous avons construit. Après plusieurs essais et corrections du code et du circuit, il n'a ressorti aucune erreur pour l'impression du UID et du PICC du RFID. Proteus n'inclut pas de puce RFID, mais il nous permet de cliquer sur le capteur la simuler. Ainsi, nous avons pu tester notre prototype et vérifier qu'il marche bien. Nous n'avons pas vraiment de paramètre de mesure pour cet essai, mais nous pouvons néanmoins affirmer que cet essai a été réussi.

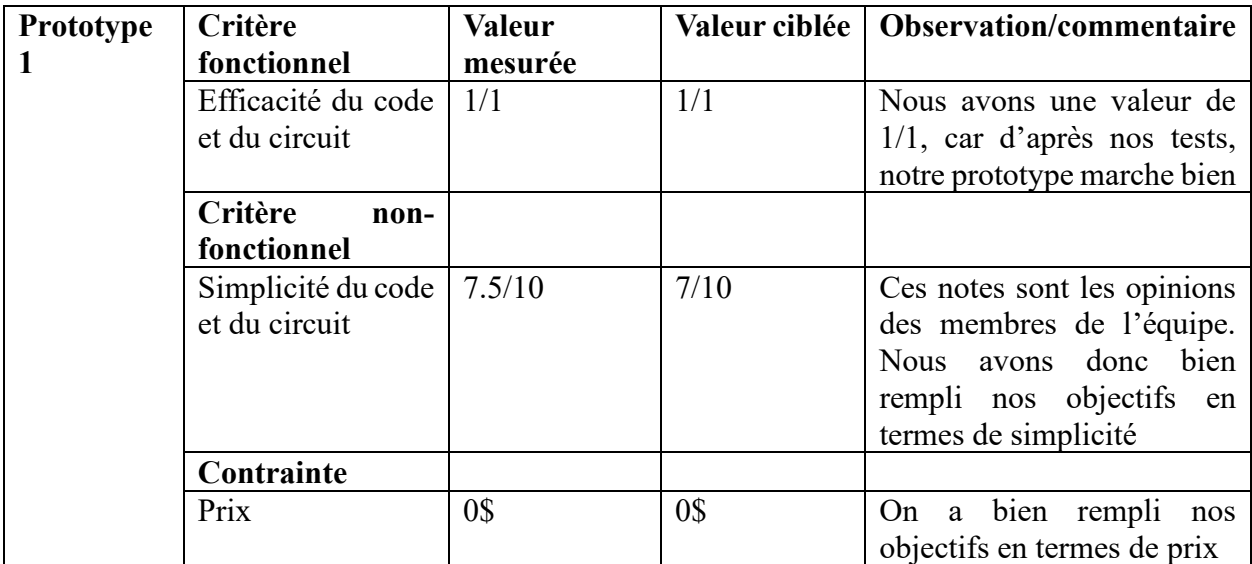

## **Rétroaction clients sur le prototype :**

#### Erik Harvey-Girard – Chercheur à l'université d'Ottawa

Le fait d'utiliser le langage Arduino est avantageux puisqu'il permet de diminuer les coûts de ce prototype et du prototype final.

Keren Tshimanga (Étudiante en génie mécanique à Wichita State University) : J'ai utilisé Arduino en quatrième année, et j'ai trouvé ça assez simple à comprendre et très utile, donc je vois pourquoi vous l'utilisez pour votre projet.

#### Nathalie Strub (Membre de famille d'Alexandre) :

J'aime le fait que vous avez une DEL QUI s'allume quand une puce est saisie, car cela donne une indication visuelle à l'employé d'entrepôt.

Niaz Youssef de Benjamin (Computer Engineering Technology - Computing Science): Les puces RFID ont une excellente rapidité de lecture ce qui un bon atout pour votre prototype qui gère un inventaire.

### Melchizedek Read (Étudiant) :

Je ne suis pas expert en code donc je ne comprends pas trop le code, mais votre circuit me semble bien correspondre à celui que vous vouliez recréer.

#### **Plan d'essai de prototypage 2 :**

Il y a trois livrables de prototypage, et nous avons prévu quatre prototypes. Donc puisque le livrable F est centré sur le premier prototype et que le livrable J est centré sur le dernier prototype, le livrable G sera centré sur les prototypes 2 et 3.

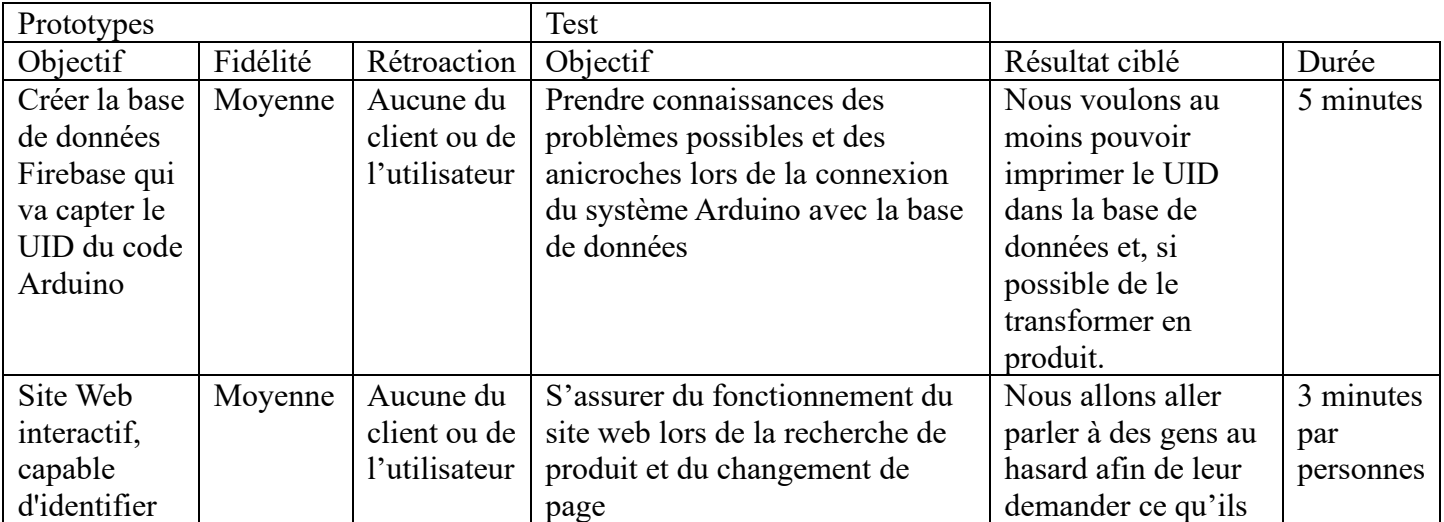

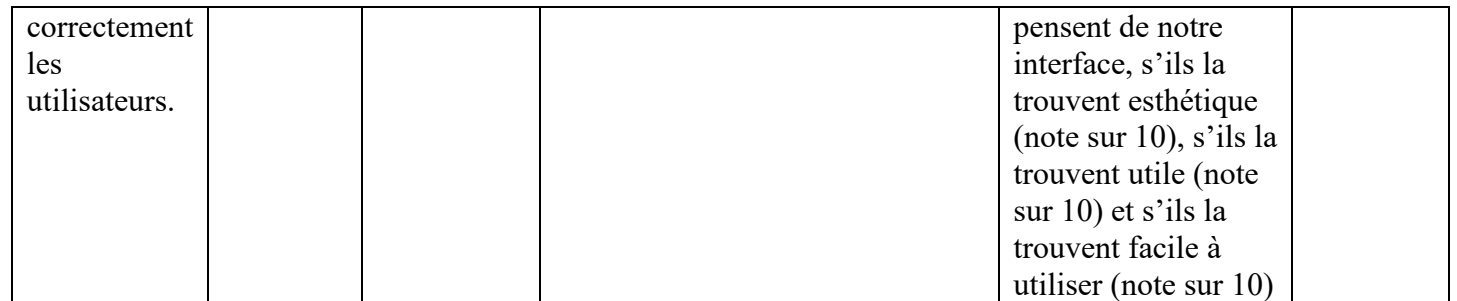

# **Conclusion**

De nombreuses idées ont été échangées entre nous. Après la réunion avec le client, nous avons eu une vision plus claire de ce qui devait être réalisé et nous avons veillé à ce que cela soit reflété dans notre prototype. Notre prototype dépasse largement les attentes que nous avions. Le circuit est facile à comprendre et nous avons réussi à maintenir le coût du prototype à zéro dollar. Après réflexion, nous avons l'intention de nous atteler à notre prototype d'interface, en mettant l'accent sur la facilité d'utilisation et la clarté.